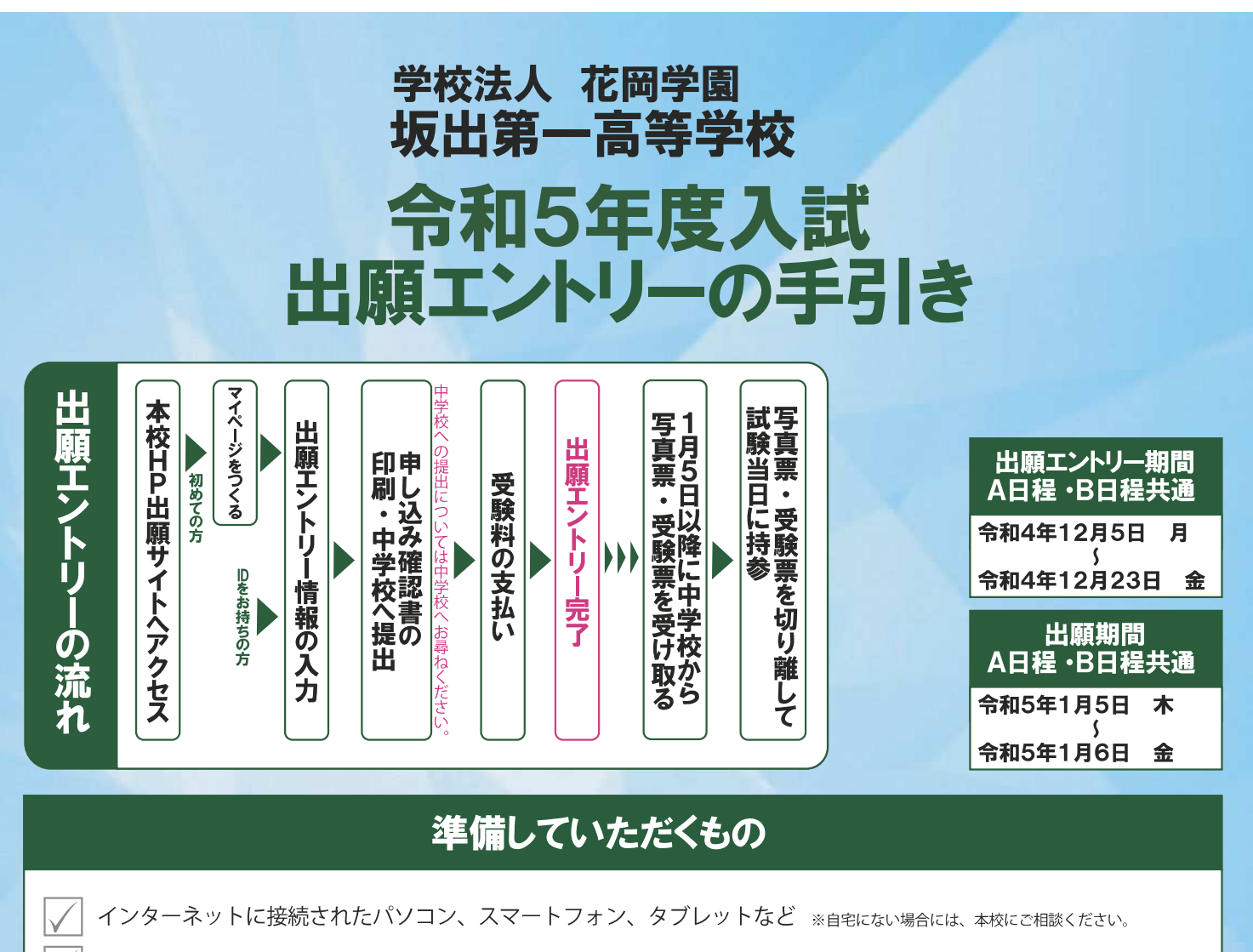

プリンタ ※自宅にない場合には、コンビニエンスストアもしくは本校にご相談ください。

パスワード ( 半角英数字 8〜16 字 ) ― ※必ずメモを取り保管してください。 メールアドレス ( ログイン ID 登録 ) ※初めてログイン ID 登録をされる方のみ ※迷惑メール対策をされている場合は、「e-shiharai.net」の受信を許可してください。

受験料 + 事務手数料

クレジットカード ※検定料(受験料)をクレジットカードでお支払いの方のみ。

こちらから

### マイページをつくる ※マイページをすでにつくられている方は、 手順2 に進んでください。 ②はじめての方は、<mark>はじめての方はこちら</mark> をクリックし、マイページ ①本校ホームページにある「出願エントリーはこちら」のバナーから、 を作成してください。 ◎ 双山第一高等单位 サイトにアクセスします。 ● 地出第一幕等学校のネット出願へようこそ **WEIFECRASH** moned. **DOMESTIC: COMMERCY 國務」** Go **Johnson** beyond 1、アロ地域の世界のあります。<br>- 無意味を注止・プロイドレースのデレスリックスワードを入れ合うと、<br>- 無意味を注止・プロイドレスの情報を行いている。<br>- メールアドレスの変更を解説される場合は、ロボイン場、「オールアドドブルス」との事情している。<br>- ジスタストは一部にアメビタン。 SAFACHTERIOS **vour** *limits* **NATIONAL** ※画像イメージはパソコン画面でのイメージです。スマートフォンの画面では一部見え方が異なります。 スマートフォンは

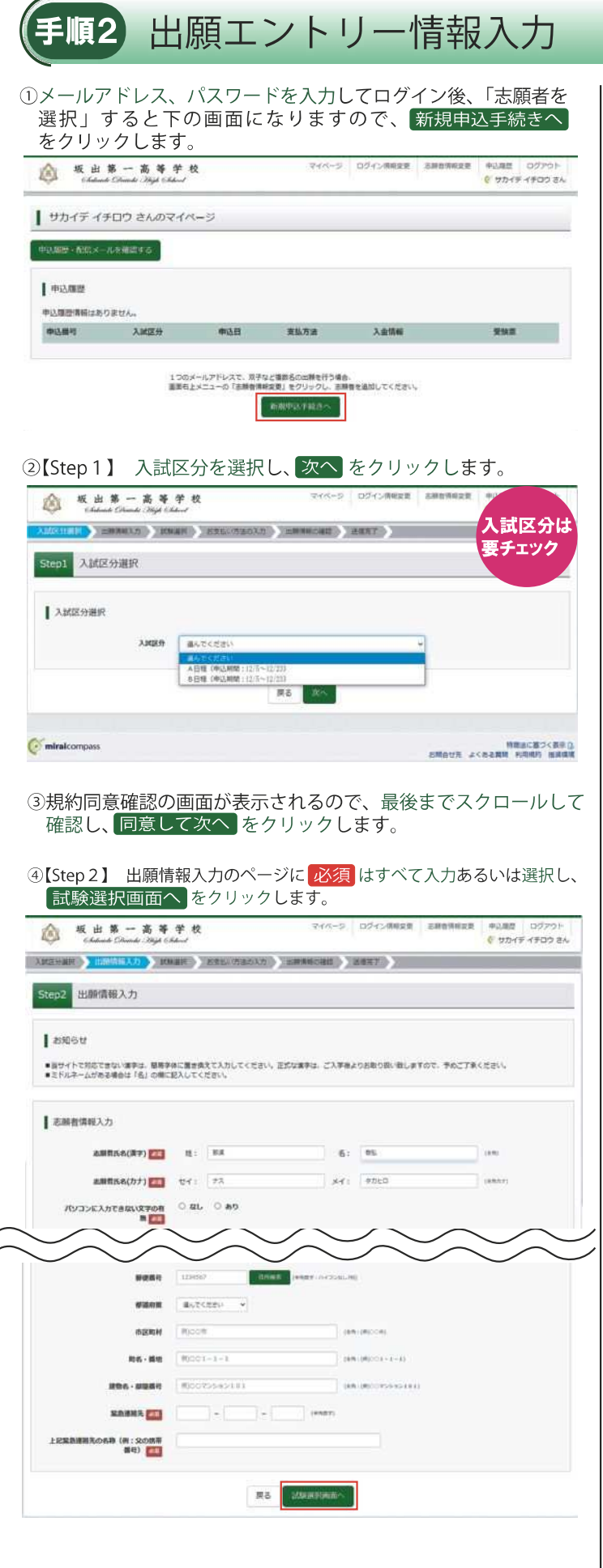

⑤【Step 3】 試験選択のページで各項目から内容を選択し、選択 をクリックします。

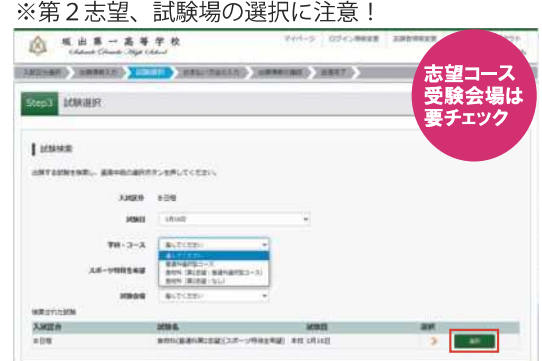

- ⑥出願エントリー情報確認のため、保存して中断する <mark>をクリック</mark> します。
	- ※「お支払い画面へ」には進まず、「申込内容確認書」の印刷を続けて行うことが できます。。

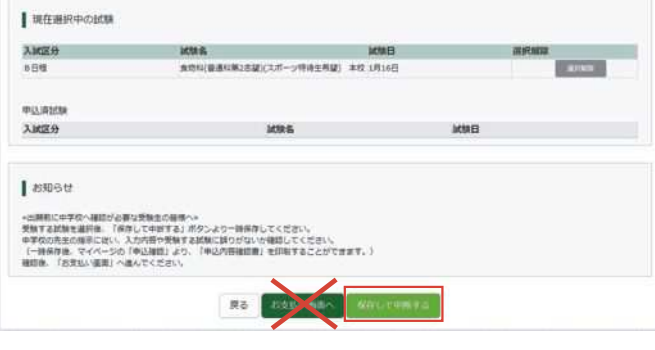

### ⑦ マイページへ をクリックします。

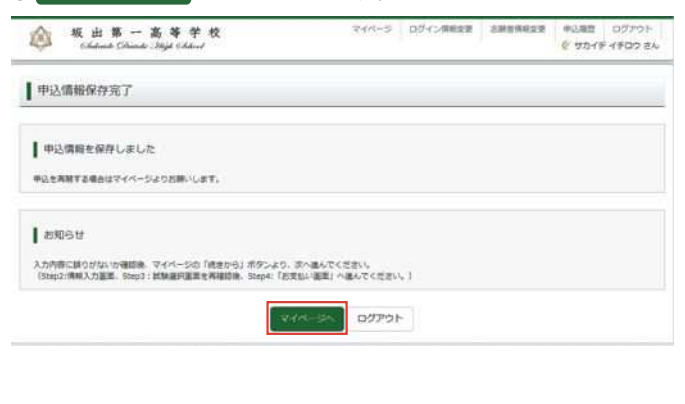

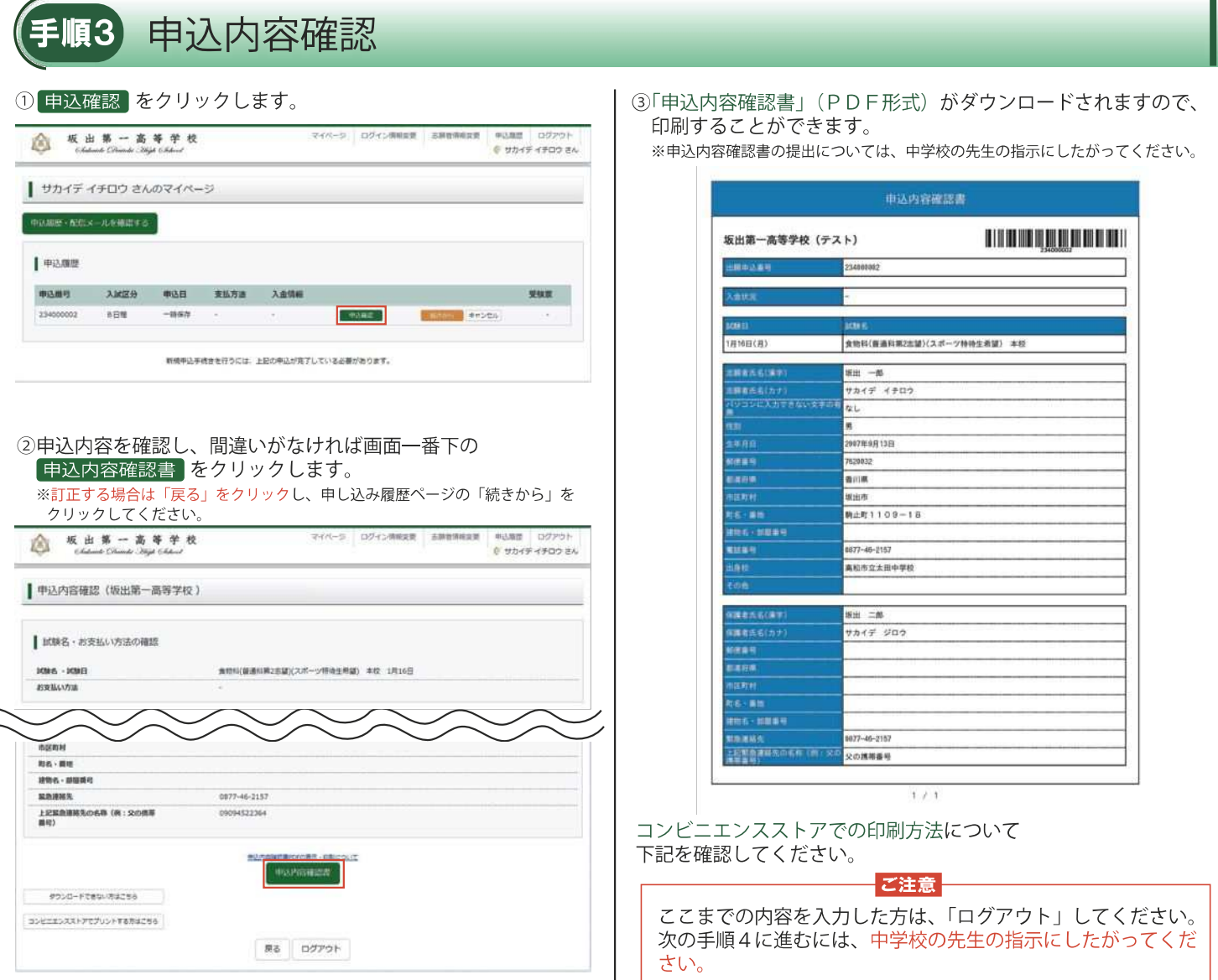

## スマートフォン・タブレットから「申込確認書」を印刷する方法

### 1 家 庭 用 プリンタで 印 刷 する

Wi-Fi 接続や通信でのデータ送信が可能な場合は、お手持ちのプリンタで印刷できます。 接続方法については、プリンタの取扱説明書をご確認ください。

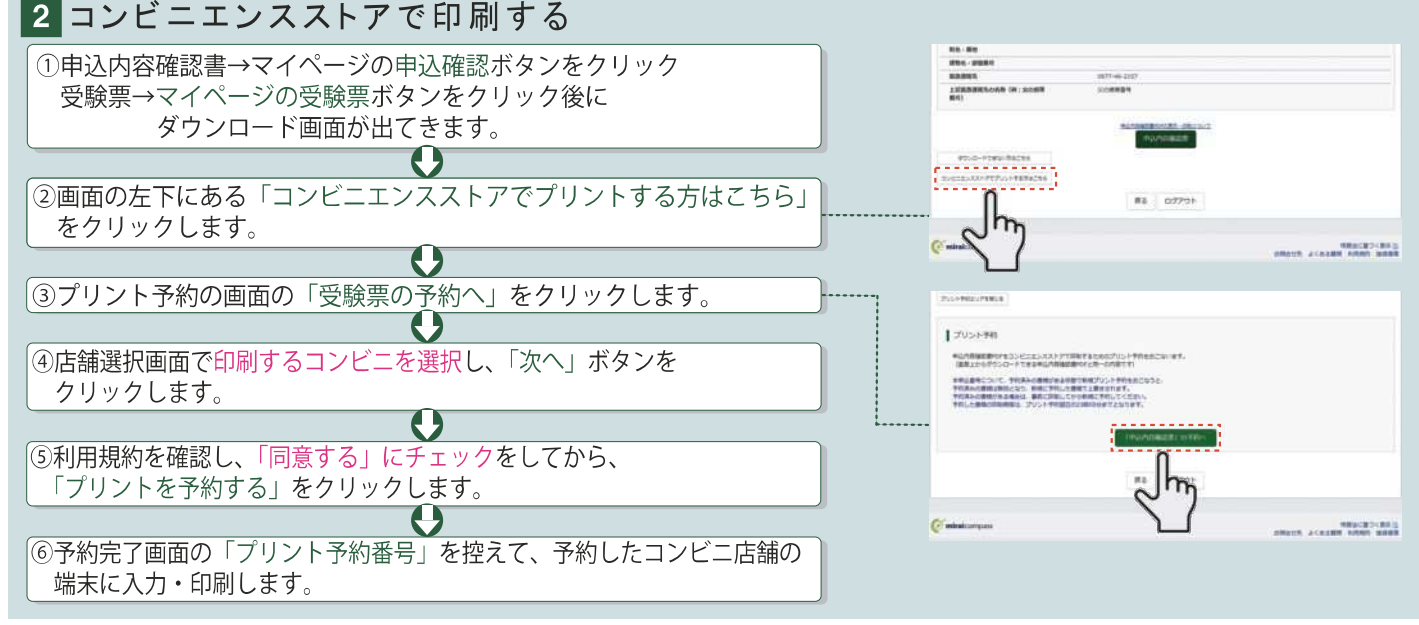

23

#### 受験料のお支払い ※中学校の先生と相談し、本校への出願が決定後、 以下の操作を行ってください。 ①メールアドレス、パスワードを入力してログイン後、「志願者を ③内容をすべて確認し、上記内容で申込む あをクリックします。 ※これ以降はマイページからの変更ができなくなりますので、十分にご注意 選択」すると下の画面になりますので、<mark>続きから</mark> をクリックして、 お支払い画面まで進んでください。 ください。 マイベージ ログイン情報世界 三国教授検査費 ◎ 坂出第一高等学校 access cuts フィバーリ ログイン情報空間 三国連情報開発 **3 坂出第一高等学校** 60.88  $0.974747003A$ V VONT 4700 EN (AMORE ) BREAK ) FROM ) FROM HOLD DEPARTED HERT } ■ サカイデ イチロウ さんのマイページ Step5 出験情報の確認 中沢陽歴 - 配信メールを確認する  $\mathbf{I}$   $\approx$  2.000 ■試験名・受験料・お支払い方法の確認 中込器可 入試区分 申込日 支払方法 入金情報 受惊厥 |<br>|1990||自通料業2支援」(スポーツ特権主用銀) 本校 1月16日 13,000円 **BB BRTRH** 13.440F お支払い方法  $2L-2w + h - K$ 新規申込手続きを行うには、上記の申込が完了している必要があります。 クレジットカード複雑 Ⅰ 単込内容 ②「お支払い方法」を選択し、 確認画面へ をクリックします。 提出第一高等整控 (テスト) ※事務手数料は志願者の負担となります。 □ お申はみの放送は日下の内容でお話をさせありませんか △ 坂出第一高等学校 マイページ ロジィン供給変更 古装物情報変更 中心開世 ログアウト<br>- レーザイディチロウ さん 食物科(資源科策2志望)(スポーツ特待生希望) 本校 1月16日 ACCORD BORDEAN DESIGN  $\overline{\text{M2}}$  intercant and  $\overline{\text{M3}}$ ■志願者情報 Step4 お支払い方法の入力 □ 出版作氏名(漢字)、性別 は出版作本人の氏名、性別ですか 后出一部(男) I mus. - mus  $\Box$  SRAB UABREAGERABETH 2007年09月13日 確認して√(チェック) **ICME** □ 使用は全て入力されていますか(入力可能文字数を起える場向を除く) 要装料 ¥13,000-してください。 当川県 堤出市 駅止町1109-18 ■お支払い方法の選択<br>※APEAのBEASWORRPRODUCEDS、WORRPRODUCEDSEA □その世中込み春に誤りはありませんか ● クレジットカード [#B#BH K40-] 原る CEREENAAFT LACS-SERIENTH (IEA) PERMIT CHAS-ABUSIAIN (D-F-BM) ※「送信完了」になり、登録されたメールアドレスに「申込 D ペイター (ネットバンキング) 受付」および「検定料 (受験料) お支払いのお知らせ」 メールが届きます。 ※クレジットカードで支払う場合は、「支払い完了」メールが Lemotr ■薬路手数料が表示されますので、必ずご確認ください。<br>■受験科技事後の申込内容検査いによる変要・取消し・途金は一切できませんのでご注意ください。 届きます。 **原告 確認用的へ** ※【コンビニ・ペイジー支払いの場合】 検定料(受験料)の支払い後、「支払い完了」メールが 届きます。

以上で出願エントリーは完了です。

# 補足 写真票・受験票について

「写真票・受験票」は令和5年1月5日 (木)~1月6日 (金)の出願手続きの際に 中学校の先生にお渡しします。

志願者は入学試験日までに中学校の先生から「写真票・受験票」を受け取り、試験 当日に持参してください。試験当日の点呼時に「写真票」を回収しますので、試験場 で「写真票」と「受験票」を切り離してください。

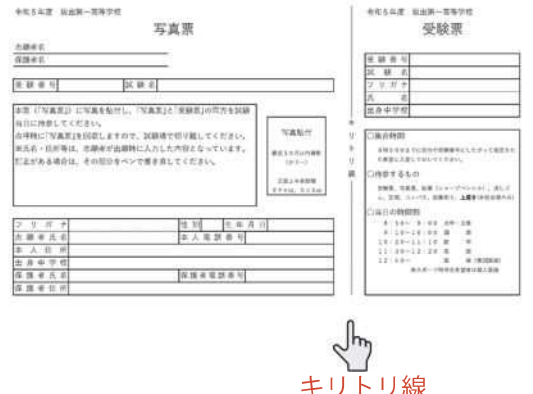